## **Inzien ex-medewerkers en toekomstige medewerkers**

U kunt historische en toekomstige medewerkers inzichtelijk maken, indien u hiervoor geautoriseerd bent.

De autorisatie voor het tonen van ex-werknemers en toekomstige werknemers vindt u onder de functie 'Opties hrm-boom'.

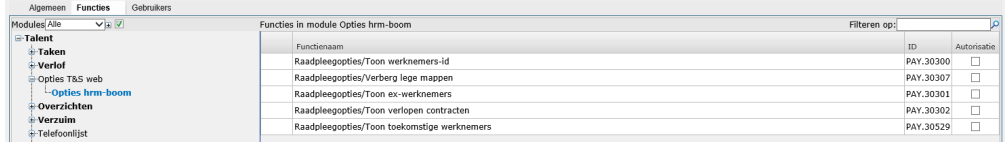

In Mijn instellingen kan de geautoriseerde gebruiker er voor kiezen om toekomstige en/of historische werknemers weer te geven. Vink dit aan onder 'Weergaveopties' en sla de wijzigingen op.

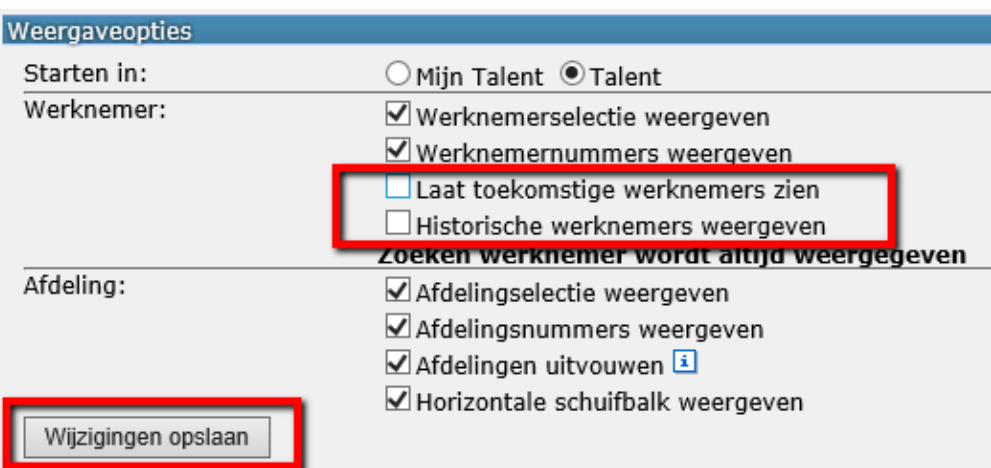

De 'Weergaveopties werknemer' vindt u ook terug bovenin de afdelingenboom, te openen door op de drie stipjes te klikken.

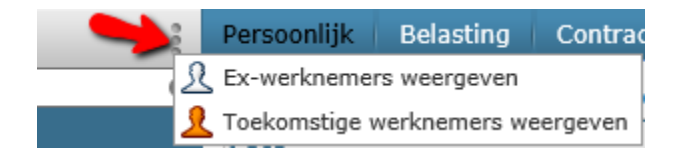